## 二级学业学生学业修读情况核查操作说明

一、教学秘书、辅导员、教务员、班主任登录教务系统,在成绩管理菜单 下选择相关功能菜单。

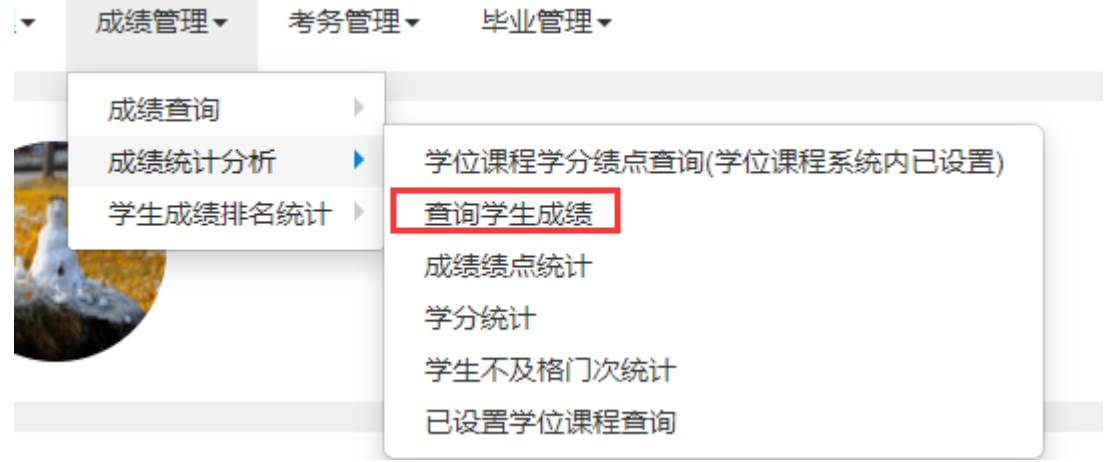

二、查询学生具体修读课程明细成绩,可进入成绩查询菜单学生成绩查询 页面查看。

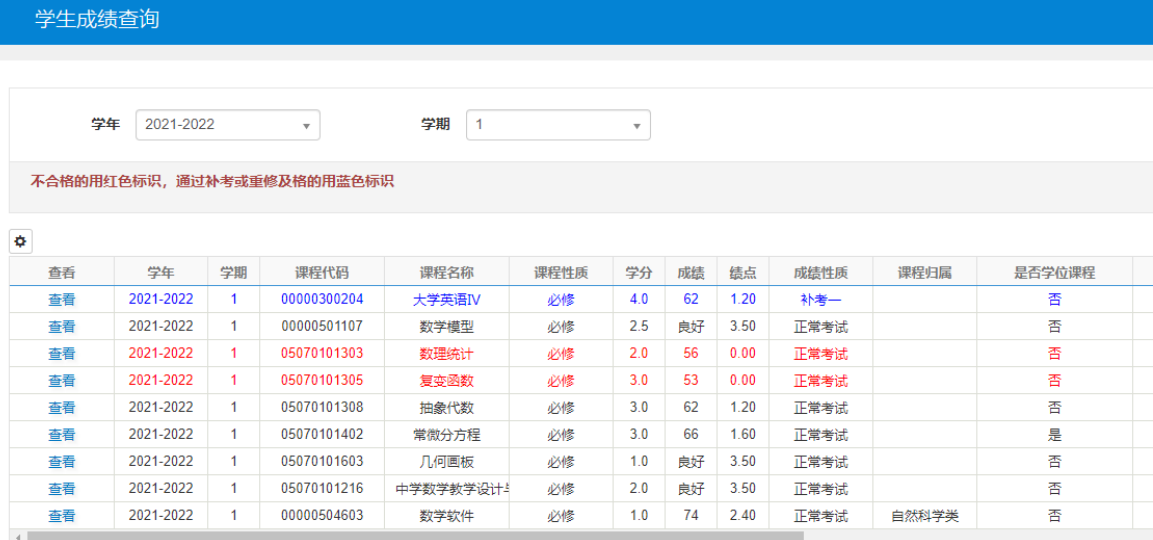

在此页面可按可查询到学生每一次课程修读考试后的成绩,可通过课程性 质、成绩性质、是否学位课程等列查看每一次成绩的具体属性。同一门课程修 读考试多次会有多次记录。

三、查询学生当前课程修读和已获得学分总体情况,可进入毕业管理—毕 业生信息查询--学生成绩总表打印页面,在线生成成绩表并查看。

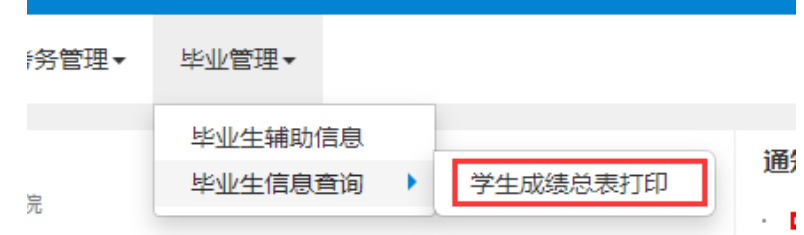

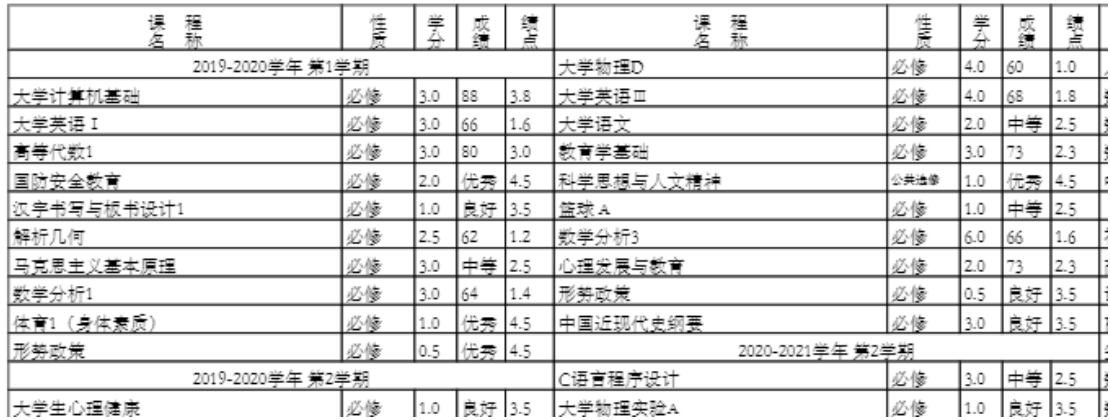

如成绩表中有课程显示不及格,说明该课程需要重修。如学生确实已重修 合格该课程,仍显示不及格记录,说明学生重修课程代码与原课程代码不一 致,需办理课程替代手续。

也可以在成绩管理-成绩统计分析-查询学生成绩页面查询学生当前修读课 程情况,学生目前仍未通过的课程系统自动标红。

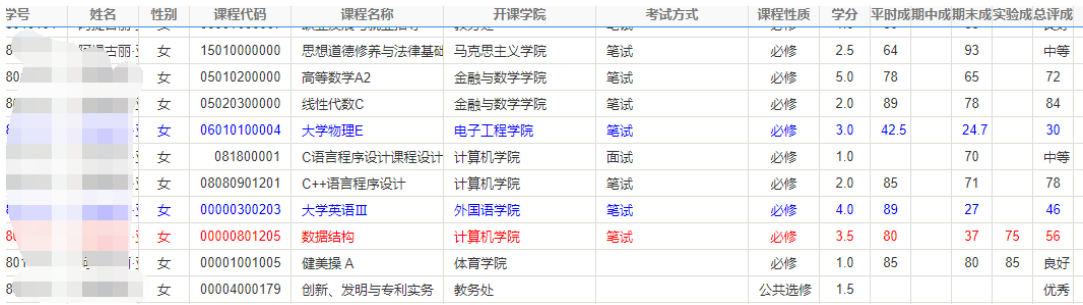

四、查询学生至今不及格课程信息,可进入成绩管理-成绩统计分析-学生 不及格门次统计页面统计查看。

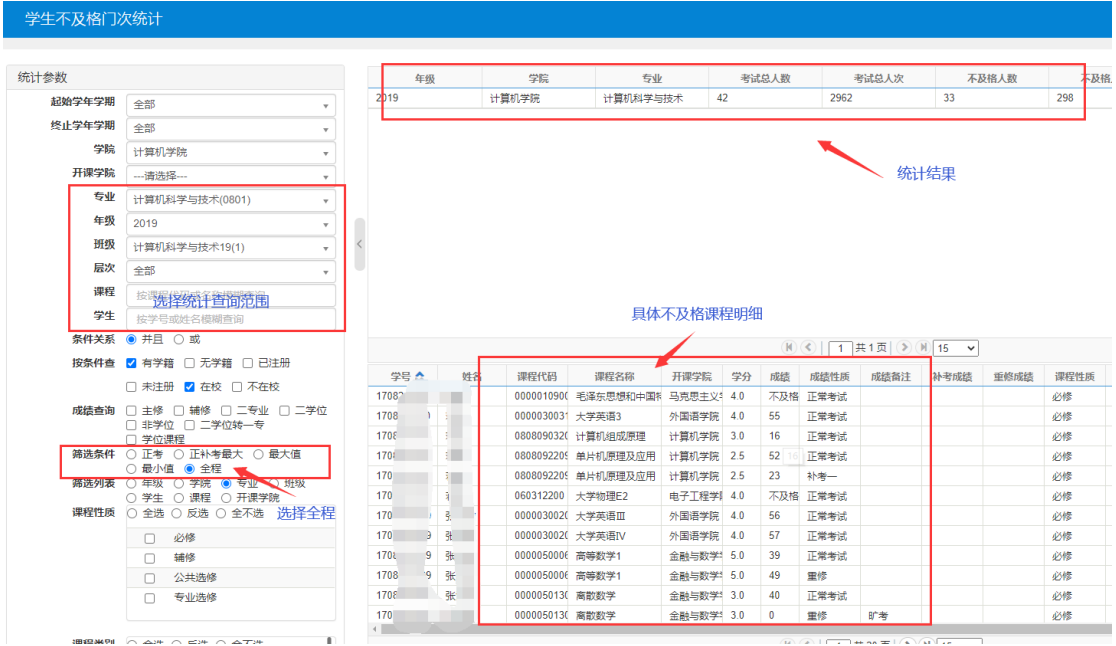

如上图所示,可根据不同查询条件选择统计查询不同范围内学生的不及格 课程门次和不及格课程信息。

五、学位课程学分绩点查询页面可精确查询到每个班级或每个学生当前已 修读学位课程学分绩点情况。

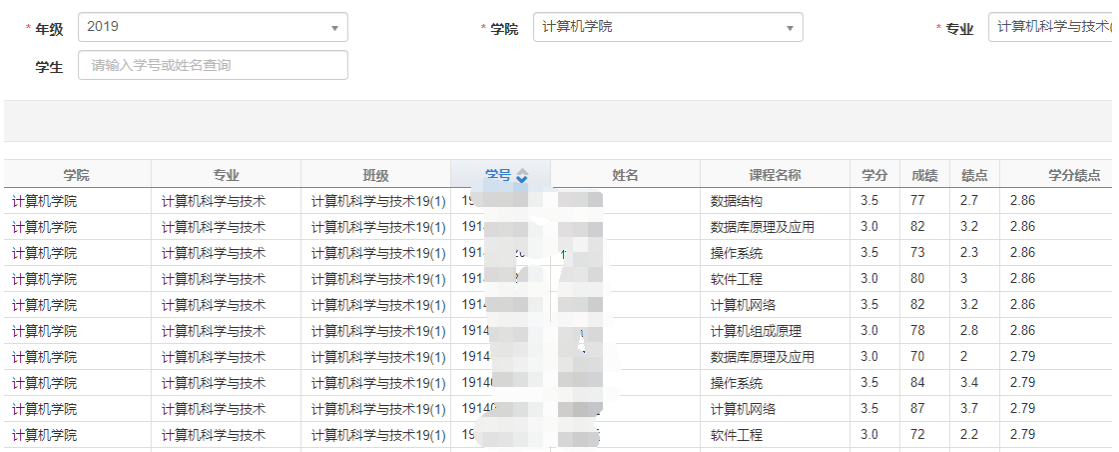

如上图所示,查询页面中会显示学生当前已修读学位课程成绩、学分和平 均学分绩点。如系统显示课程不全,有几种情况:1.二级学院未正确设置教务 系内学位核心课程;2.学生还未修读部分学位核心课程;3.学生已修读课程代 码与方案代码不一致。